# IOS eXRでのSMUおよび機能パッケージのイン ストールとトラブルシューティング

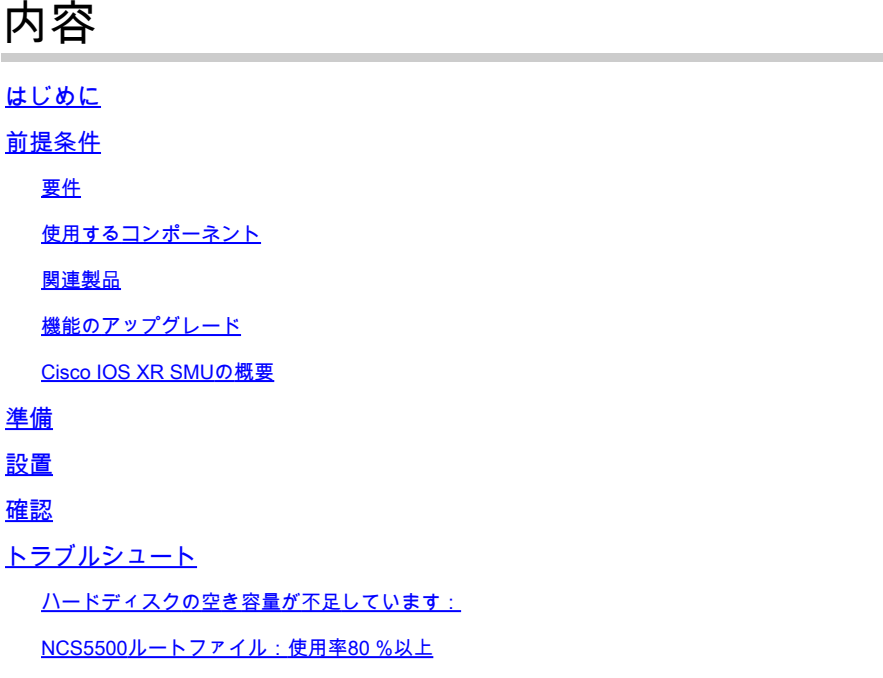

# はじめに

このドキュメントでは、eXRバージョンのCisco IOS® XRソフトウェアを実行するルータのソフ トウェアメンテナンスアップデート(SMU)とパッケージのインストールについて説明します。

# 前提条件

### 要件

次の項目に関する知識があることが推奨されます。

- Cisco IOS XR ソフトウェア
- Cisco IOS XR ソフトウェアのインストールおよびアップグレード手順

### 使用するコンポーネント

このドキュメントは、特定のハードウェアバージョンに限定されるものではありません。IOS XR 64ビットを実行するすべてのルータに適用されます。

このドキュメントの情報は、特定のラボ環境にあるデバイスに基づいて作成されました。このド キュメントで使用するすべてのデバイスは、クリアな(デフォルト)設定で作業を開始していま す。本稼働中のネットワークでは、各コマンドによって起こる可能性がある影響を十分確認して ください。

### 関連製品

このドキュメントは、次のバージョンのハードウェアにも使用できます。

- Cisco 9000 シリーズ ルータ
- Cisco 8000 シリーズ ルータ
- Cisco NCS 5700 シリーズ ルータ
- Cisco NCS 5500 シリーズ ルータ
- NCS 540 & 560ルータ

#### 機能のアップグレード

機能のアップグレードとは、ルータに新しい機能とソフトウェアパッチを導入するプロセスです  $\Omega$ 

- パッケージをインストールして機能のアップグレードを実行します。
- ソフトウェアメンテナンスアップグレード(SMU)ファイルをインストールして、ソフトウェ アパッチインストールを実行します。

ルータにパッケージをインストールすると、そのパッケージに含まれる特定の機能がインストー ルされます。Cisco IOS XRソフトウェアは、さまざまなソフトウェアパッケージに分割されてい ます。これにより、ルータで実行する機能を選択できます。各パッケージには、ルーティングや セキュリティなど、ルータ機能の特定のセットを実行するコンポーネントが含まれています。

たとえば、ルーティングパッケージのコンポーネントは、BGPやOSPFなどの個別のRPMに分割 されます。BGPはベースソフトウェアバージョンの一部であり、必須RPMであるため、削除でき ません。ただし、必要に応じてOSPFなどのオプションのRPMを追加および削除できます。

Cisco IOS XR SMUの概要

SMUは、Cisco IOS XRデバイスにインストールされるソフトウェアパッチです。SMUの概念は すべてのCisco IOS XRハードウェアプラットフォームに適用されます。

Cisco IOS XR SMUは緊急ポイント修正であり、迅速な配信を目的として、ダウンしたネットワ ークや収益に影響を与える問題に対処します。

システムで不具合が発生した場合、シスコは最新のCisco IOS XRベースリリースで特定の問題の 修正を提供できます。

### 準備

必要なパッケージとその理由を最初に確認する必要があります。一般的な問題のほとんどは、ル ータのディスクスペースを使用した不要なインストールに関連しています。

ルータにインストールする必要があることがわかったら、公式サイトからパッケージをダウ • ンロードする必要があります。

[Ciscoソフトウェアのダウンロード](https://software.cisco.com/download/home)

### このドキュメントの例では、7.5.2でのASR9Kの次の2つのSMUを含みます

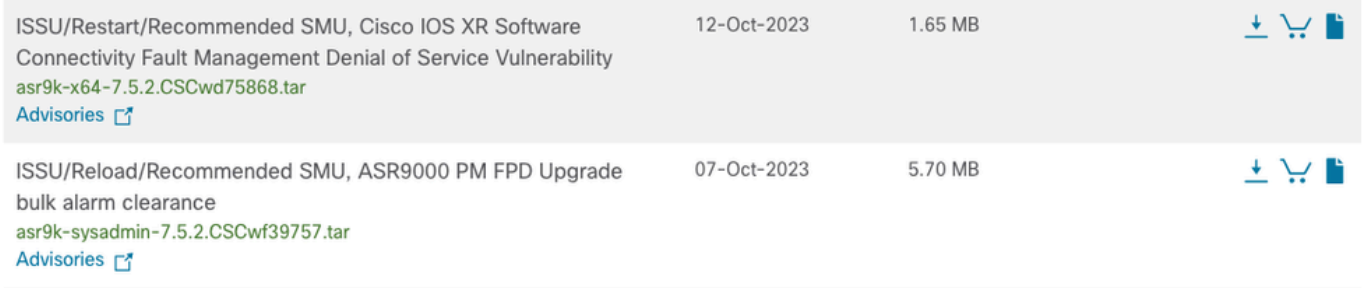

シスコソフトウェアダウンロードサイトのSMU

#### • 次に、簡単なコピー操作でこれらのファイルをハードディスクにコピーします。

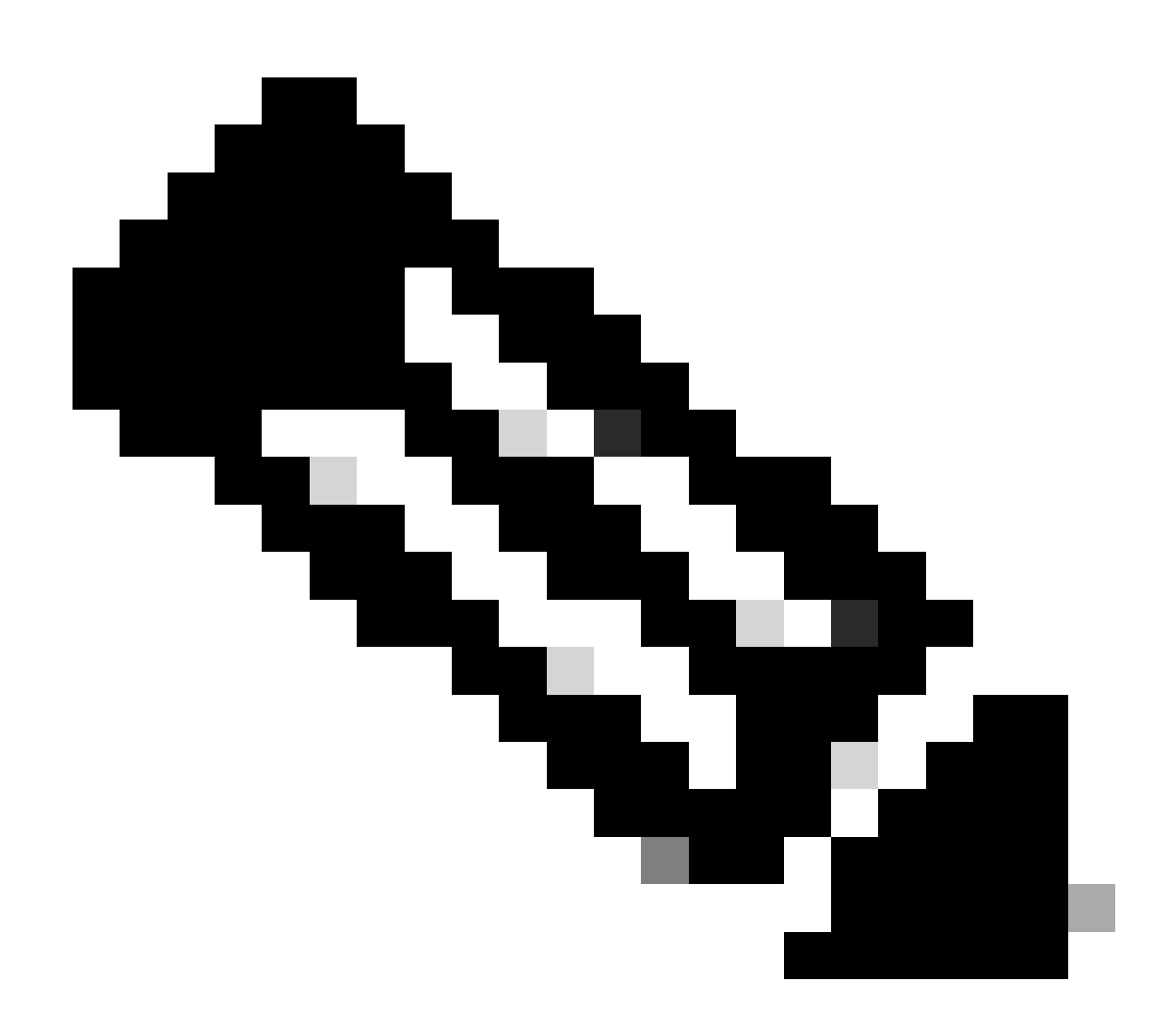

注:必要に応じて、Cisco IOS XRソフトウェアのファイルシステムコマンドを確認して ください

#### [ファイルシステムコマンド](https://www.cisco.com/c/en/us/td/docs/routers/xr12000/software/xr12k_r3-9/system_management/command/reference/yr39xr12k_chapter6.html#wp2013005897)

これらのファイルのコピー操作は、ファイルがハードディスクにあることを確認するコマンドdir harddisk です。

RP/0/RSP0/CPU0:ASR-9006#copy ftp: harddisk: Wed Jan 31 00:48:00.784 UTC CCCCCCCCCCCCCCCCCCCCCCCCCCCCCCCCCCCCCCCCCCCCCCCCCCCCCCC 1730560 bytes copied in 9 sec ( 192284)bytes/sec Copy operation success RP/0/RSP0/CPU0:ASR-9006#copy ftp: harddisk: Wed Jan 31 00:49:10.754 UTC CCCCCCCCCCCCCCCCCCCCCCCCCCCCCCCCCCCCCCCCCCCCCCCCCCCCCCC 5980160 bytes copied in 30 sec ( 199338)bytes/sec Copy operation success RP/0/RSP0/CPU0:ASR-9006#dir harddisk: Wed Jan 31 00:50:01.732 UTC Directory of harddisk: 783363 drwxr-xr-x. 6 4096 Jan 24 10:32 showtech 15 drwxr-xr-x. 2 4096 Oct 19 05:31 dumper 31 -rwxr--r--. 1 5980160 Jan 31 00:49 asr9k-sysadmin-7.5.2.CSCwf39757 .tar 30 -rwxr--r--. 1 1730560 Jan 31 00:48 asr9k-x64-7.5.2.CSCwd75868 .tar <SNIP> 23099260 kbytes total (21328112 kbytes free) RP/0/RSP0/CPU0:ASR-9006#

インストールを進める前に、はXRとAdminで現在アクティブなパッケージの基本的なチェックを行うことを推奨します。

RP/0/RSP0/CPU0:ASR-9006#sh install active summary Wed Jan 31 03:21:02.213 UTC Label : 7.5.2 Active Pack

#### 設置

この例では、2つのパッケージがあります。1つはsysadmin用、2つ目はXR VM用です。

SMUは、XR VMおよびシステム管理者VMと区別できます。ファイル名で識別できます。

たとえば、**asr9k-px-7.9.1.CSCvu599\*\*.pie** はXR VMのパッケージの例で、システム管理者VMに関連付けら**asr9k-sysadmin-7.9.1.pie** れています。

XRパッケージまたはSMUはXR VMからアクティブ化されますが、システム管理者パッケージまたはSMUはシステム管理者VMか らアクティブ化されます。

または、XRからシステム管理パッケージとSMUをアクティブ化または非アクティブ化することで、VM間の操作を実行できます 。

ここにあるのは、eXRでのインストールの美しさです。すべてが3つのコマンドを正しく入力できるように短縮されています。

- インストールソースパッケージパスの追加ファイル名
- install activateパッケージ名
- install commit

• 追加アクションのインストールの例ハードディスクに必要なパッケージを作成したら、拡張子.tarを問題なく使用でき ます。

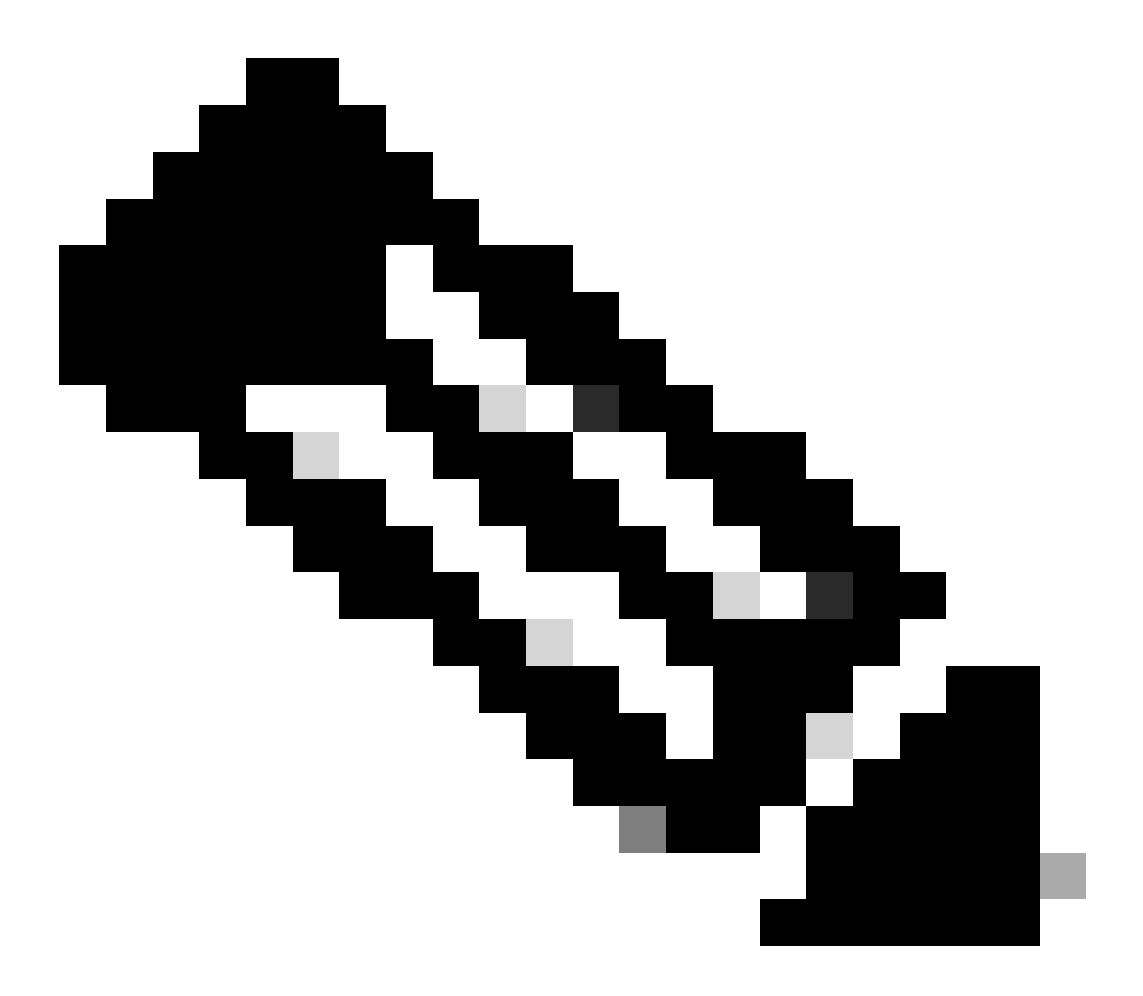

**注**:このコマンドは、追加操作の操作IDとそのステータスを表示します。この操作IDは、後で**activate**コマンドの実行 に使用できます。

パッケージが追加されましたが、アクティベーションが必要です。前の手順でルータが作成した操作IDを使用できます •(この例ではRIDを使用します)。

RP/0/RSP0/CPU0:ASR-9006#install activate id # Wed Jan 31 04:00:27.299 UTC 2024-01-31 04:00:29 Install operation # started by \*: install activate id 172 2024-01-31 04:00:29 Package list: 2024-01-31 04:00:29 asr9k-iosxr-ce-64-1.1.0.1-r752.CSCwd75868 .x86\_64 2024-01-31 04:00:29 asr9k-sysadmin-asr9k-7.5.2.8-r752.CSCwf39757 .x86\_64

常に次のいずれかを実行できます。

install activate package\_nameのインストール

アクティブ化idのインストールoperation\_id

SMUまたはパッケージのインストールでは、インストールをinstall commitで完了するたび、ルータのリロードが必要にな • る場合があり**ます。**

#### 確認

XRおよびAdmin VMでshow install activeコマンドを再度実行します。この例では、2つのパッケージ(各VMに1つずつ)をアクテ ィブにします。

RP/0/RSP0/CPU0:ASR-9006#sh install active summary Wed Jan 31 04:20:44.061 UTC Label : 7.5.2 Active Pack

#### トラブルシュート

インストール操作の失敗の間にログを確認し、失敗の理由を確認するのに役立つコマンドがいくつかあります。

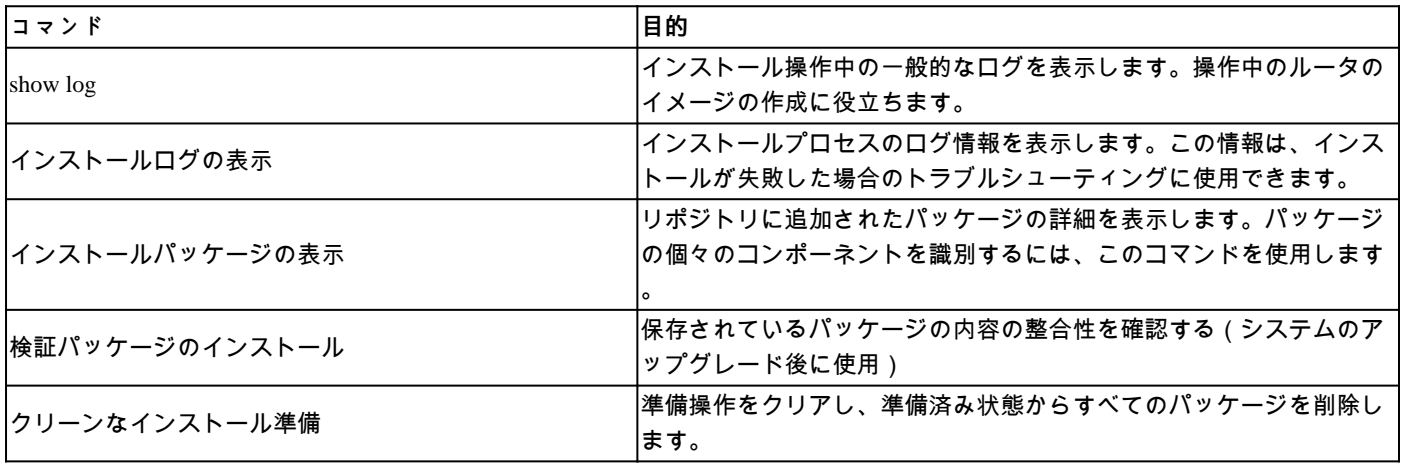

ハードディスクの空き容量が不足しています:

LC/0/0/CPU0:Jan 26 18:51:03.152 MET: resmon[228]: %HA-HA\_WD-3-DISK\_ALARM\_ALERT : A monitored device /misc/disk1 ( harddisk: ) is over 80% utilization. Current utilization = 80. Please remove unwanted user files and configuration rollback points.

最も一般的なシナリオは、インストールをコピーして処理するための十分なスペースがルータにない場合です。これは通常、大規 模なインストールで発生します。大規模な個別パッケージや複数のパッケージを同時にインストールする場合に発生します。

#### **回避策:**

harddisk:/dumperの内容を削除しています

harddisk:/showtechのコンテンツを削除しています

NCS5500ルートファイル:使用率80 %以上

LC/0/1/CPU0:Jan 26 18:46:02.245 MET: resmon[218]: %HA-HA\_WD-3-DISK\_ALARM\_ALERT : A monitored device / ( rootfs:/ ) is over 80% utilization. Current utilization = 80. Please remove unwanted user files and configuration rollback points.

少数のSMUがサイズ(各RPMの巨大サイズ)で肥大化し、「root-fs」メモリ制限によるインストール障害が発生します。

サイズが大きいため、ルータ(NCS5500)でSMUをアクティブにできません

この問題は、次の場合に発生します。

- パッケージコンポーネントのファンアウトが大きすぎるため、SMUサイズが100MBを超えています
- 依存関係(前提条件)リストに大きなパッケージが多数含まれている

その結果、「root-fs」制限(500MB)に達したため、SMUのインストールが失敗します。

#### **回避策:**

次のコマンドを使用して、使用率を確認します。

*show media*

このルータにインストールされている不要な優先パケットを削除します。

これらのコマンドを使用して、管理プレーンから削除できます。サービスに影響を与えません。

*admin*

非アクティブ化の優先のインストール

*install commit*

*install remove inactive all*(インストール時に非アクティブな全てを削除)

すべての非アクティブなパッケージを削除してもログが表示され、rootfsで同じ使用率が示される場合は、次のしきい値を設定し て、rootfsの使用率が80 %に達したときに多くのアラームが表示されないようにします。

rootfsを使用してウォッチドッグメモリのしきい値を調整します。これもまた影響を与えません。

*config*

*watchdog threshold disk minor 90 severe 95 critical 98*

*commit*

翻訳について

シスコは世界中のユーザにそれぞれの言語でサポート コンテンツを提供するために、機械と人に よる翻訳を組み合わせて、本ドキュメントを翻訳しています。ただし、最高度の機械翻訳であっ ても、専門家による翻訳のような正確性は確保されません。シスコは、これら翻訳の正確性につ いて法的責任を負いません。原典である英語版(リンクからアクセス可能)もあわせて参照する ことを推奨します。